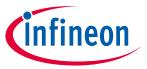

**Product Version: V1** 

#### **About this document**

#### **Scope and purpose**

The purpose of this document is to guide a beginner to use the OPTIGA™ Trust M XMC4800 IoT Connectivity kit. The scope is limited to OPTIGA™ Trust M XMC4800 IoT Connectivity kit and its hardware and software components.

#### **Intended audience**

This document addresses: customers, solution providers and system integrators.

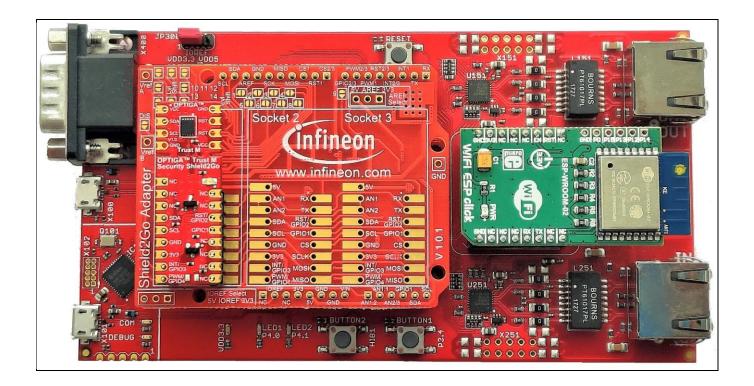

#### **Product Version: V1**

**Table of Contents** 

# infineon

**Table of Contents** 

| t this documentt                            | 1                                                                                                    |
|---------------------------------------------|----------------------------------------------------------------------------------------------------|
| e of Contents                               | 2                                                                                                    |
| Introduction                                | 3                                                                                                    |
| References                                  | 3                                                                                                    |
| Abbreviations                               | 3                                                                                                    |
| OPTIGA™ Trust M                             | 5                                                                                                    |
|                                             |                                                                                                    |
| XMC4800 IoT Connectivity kit Components     | 5                                                                                                    |
| Installed Software Components               | 6                                                                                                    |
| System Setup                                | 7                                                                                                    |
|                                             |                                                                                                    |
| Hardware Setup                              | 8                                                                                                    |
| XMC4800 IoT Connectivity Kit                | 8                                                                                                    |
| My IoT Adapter                              | g                                                                                                    |
| Shield2Go Security OPTIGA™ Trust M          | 10                                                                                                    |
| Software Setup                              | 10                                                                                                    |
| Software Components                         | 10                                                                                                    |
| ·                                           |                                                                                                    |
| ·                                           |                                                                                                    |
| PC Requirement                              | 11                                                                                                    |
| Using OPTIGA™ Trust M                       | 12                                                                                                    |
| Quick Setup                                 | 12                                                                                                    |
| Running OPTIGA™ Trust M Example Application | 12                                                                                                    |
|                                             |                                                                                                    |
|                                             |                                                                                                    |
|                                             |                                                                                                    |
|                                             |                                                                                                    |
|                                             |                                                                                                    |
| ·                                           |                                                                                                    |
| · ·                                         |                                                                                                    |
|                                             |                                                                                                    |
| Troubleshooting                             | 22                                                                                                    |
| sion History                                | 23                                                                                                    |
|                                             | Introduction References Abbreviations  OPTIGA™ Trust M  OPTIGA™ Trust M XMC4800 IoT Connectivity kit XMC4800 IoT Connectivity kit Components Installed Software Components  System Setup System Overview Hardware Setup XMC4800 IoT Connectivity Kit My IoT Adapter Shield2Go Security OPTIGA™ Trust M Software Setup Software Components  1 XMC4800 IoT Connectivity Kit PC Requirements and Configurations 1 XMC4800 IoT Connectivity Kit PC Requirement M Quick Setup Software Setup Software Setup Software Setup Software Setup Software Setup Software Setup Software Setup Software Setup Software Setup Software Setup Software Setup Software Setup Software Setup 1 XMC4800 IoT Connectivity Kit PC Requirements and Configurations 1 PC Requirement M Quick Setup Running OPTIGA™ Trust M Example Application Steps to download example hex file to XMC4800 Connectivity IoT Kit 1 Using JFlashLite tool Logger 1 Logger setup 2 Logger setup 2 Logger control. Advanced Setup Setting up DAVE™ IDE on PC Running OPTIGA™ Trust M Example Application Project with DAVE™ Troubleshooting |

## Product Version: V1

Introduction

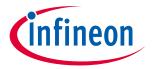

## 1 Introduction

This document describes how to setup the environment to run OPTIGA™ Trust M application and use the provided binaries.

#### 1.1 References

Table 1 References

| Definition                    | Source   |
|-------------------------------|----------|
| [1] xmc4800_IOTkit_usermanual | Infineon |
| [2] Infineon_I2C_Protocol     | Infineon |

#### 1.2 Abbreviations

Table 2 Abbreviations

| Abbreviation | Definition                                     |
|--------------|------------------------------------------------|
| API          | Application Programming Interface              |
| CA           | Certificate Authority                          |
| СНМ          | Microsoft Compiled HTML Help                   |
| CMOS         | Complemenary Metal Oxide<br>Semiconductor      |
| DAVE         | Digital Application Virtual<br>Engineer        |
| ECC          | Elliptic Curve Cryptography                    |
| HTML         | Hyper Text Markup Language                     |
| HW           | Hardware                                       |
| I2C          | Inter Integrated Circuit                       |
| IDE          | Integrated Development<br>Environment          |
| loT          | Internet of Things                             |
| NIST         | National Institute of Standards and Technology |
| os           | Operating System                               |
| PAL          | Platfrom Abstraction Layer                     |
| PC           | Personal Computer                              |
| RST          | Reset                                          |
| SCL          | Serial Clock                                   |
| SDA          | Serial Data                                    |
| SW           | Software                                       |
| TTL          | Transistor Transistor Logic                    |
| USB          | Universal Serial Bus                           |
| XMC          | XMC4800 IoT Amazon FreeRTOS                    |

#### **Product Version: V1**

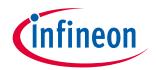

### Introduction

| Abbreviation | Definition                 |  |
|--------------|----------------------------|--|
|              | Connectivity Kit WIFI with |  |
|              | EtherCAT Kit-V1.1          |  |

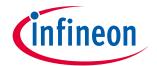

#### 2 OPTIGA™ Trust M

OPTIGA™ Trust M is a security solution with a pre-programmed security controller built on Elliptic Curve Cryptography (ECC) with 256 and 384 bit curve length, RSA PKCS V1.5, SHA-256.

It supports secure data object update, hibernate and toolbox functionalities, which is used for secure communication, platform integrity, secure updates, data store protection and lifecycle management for Connected Device Security.

## 2.1 OPTIGA™ Trust M XMC4800 IoT Connectivity kit

OPTIGA™ Trust M XMC4800 IoT Connectivity kit is designed to provide all the components required to setup the environment to demonstrate the features of the OPTIGA™ Trust M.

## 2.1.1 XMC4800 IoT Connectivity kit Components

Table 3 XMC4800 IoT Connectivity kit contents

| No.                                                                            | Item           | Description                                                                                                    |  |
|--------------------------------------------------------------------------------|----------------|----------------------------------------------------------------------------------------------------|--|
| 1                                                                              | XMC4800 board  | Hardware Evaluation board for XMC4800 microcontroller from Infineon. More details can be found on Infineon website. |  |
| 2                                                                              | WIFI ESP Click | WIFI hardware module, which can be integrated with XMC4800 microcontroller.                                         |  |
| The cable provides DC supply to XMC4800 IoT Conr<br>Kit and to flash software. |                | The cable provides DC supply to XMC4800 IoT Connectivity Kit and to flash software.                                 |  |

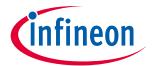

#### 2.2 Installed Software Components

The installed directory structure of OPTIGA™ Trust M setup software is shown below:

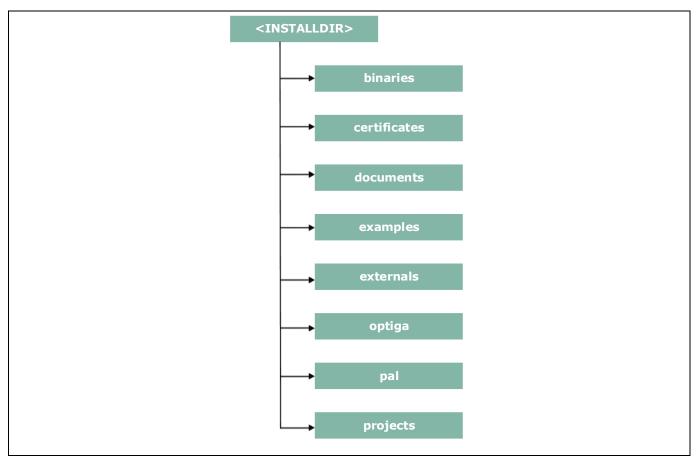

Figure 1 Installed directory structure

<INSTALLDIR> is the root directory to which the release package contents are extracted. The following section explains the contents of each subdirectory under installed directory:

- 1. **binaries** -- binaries for OPTIGA™ Trust M example application.
- 2. **certificates** -- OPTIGA™ Trust M Test CA and Productive CA certificates.
- 3. **documents** -- Relevant OPTIGA™ Trust M documentation.
- 4. **examples** -- Example usecases for Toolbox features and a tool for generation of manifest for secure data object feature.
- 5. **externals** -- mbedtls software crypto library.
- 6. **optiga** -- OPTIGA™ Trust M libraries.
- 7. pal -- PAL for XMC4800 device and PAL for mbedtls software crypto library.
- 8. **projects** -- XMC4800 device example project in DAVE workspace.

## System Setup

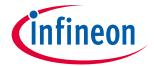

#### 3 System Setup

This section explains the basic components required for system setup.

#### 3.1 System Overview

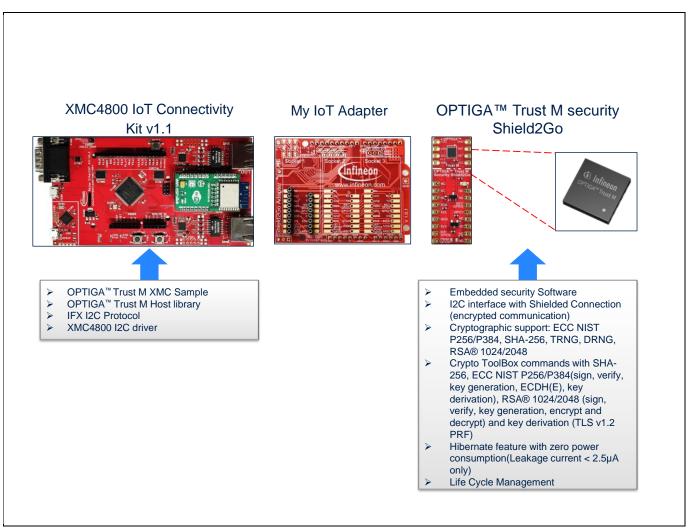

Figure 2 System Overview

This system consists of the following components:

- 1. XMC4800 IoT Connectivity Kit v1.0 from Infineon
  - The XMC4800 IoT Connectivity Kit is an evaluation board with XMC4800 Microcontroller from Infineon. For more information refer document [1].
  - It can connect to a WiFi access point using WiFi ESP click module.
  - It is used as a reference platform to simulate the Host.
  - It interacts with secure element via I2C.
- 2. My IoT Adapter
  - It acts as a gateway to add Shield2Go boards onto XMC4800 IoT Connectivity Kit V1.0.
- 3. OPTIGA™ Trust M Security Shield2Go

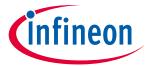

#### **System Setup**

• Shield2Go board contains OPTIGA™ Trust M chip. It is compatible with Arduino Uno along with Infineon's My IoT adapter.

The following interface/connection is done among the above components:

Micro USB data cable (with Data line) from PC is connected to XMC to supply power.

#### 3.2 Hardware Setup

The hardware required to run OPTIGA™ Trust M setup is described in this section.

#### 3.2.1 XMC4800 IoT Connectivity Kit

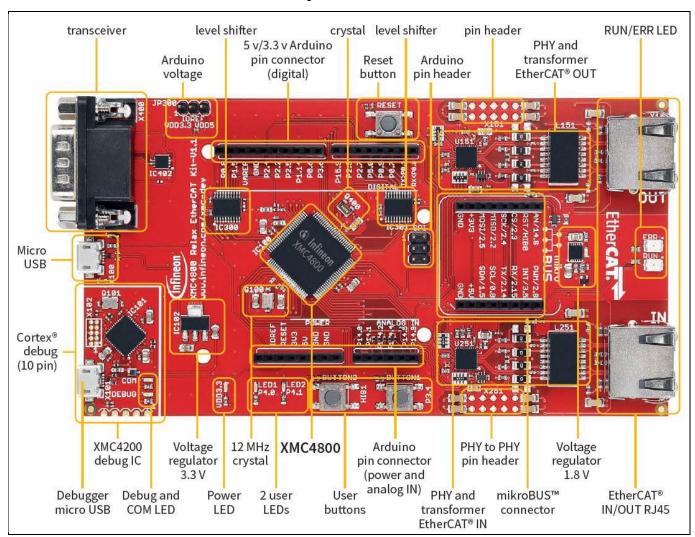

Figure 3 XMC4800 IoT Connectivity Kit

#### Table 4 XMC4800 IoT Connectivity kit Components

| No. | Item                         | Description                                                                           |
|-----|------------------------------|---------------------------------------------------------------------------------------|
| 1   | DC Supply                    | Power supply of 5V is provided by connecting to Micro USB connector.                  |
| 2   | Arduino compatible connector | External interface to connect to Arduino Shields.                                     |
| 3   | mikroBUS socket              | Socket to connect to WiFi ESP click module from MikroElektronica.                     |
| 4   | On-board debug probe         | Supports Serial Wire Debug and UART communication for debugging and logging purposes. |

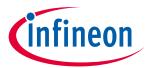

#### **System Setup**

The pin headers for Arduino shields can be used for GPIOs or signal interface as well. Arduino compatible connector supports I2C, UART and SPI interfaces among others.

Table 5 XMC4800 IoT Connectivity kit I2C Pin Information

| No. | Description | Pin  |
|-----|-------------|------|
| 1   | I2C SCL     | P0.8 |
| 2   | I2C SDA     | P1.5 |
| 3   | RST         | P0.6 |

For more information about pin details of Arduino shield, refer document [1].

For more information about the XMC Specification, Architecture and Design/Schematic, refer document [1]

#### 3.2.2 My IoT Adapter

The My IoT adapter is an evaluation board that allows users to easily combine different Shield2Go boards to Arduino compliant ecosystem, for fast evaluation of IoT systems. With its solderless connectors, it allows users to easily stack Shield2Go boards instead of soldering it. The shield design is derived from XMC2Go evaluation board.

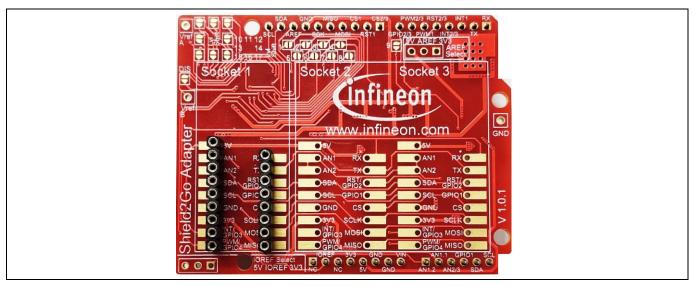

Figure 4 My IoT adapter

My IoT adapter features are as follows:

- Provide power supply and connectivity for Shield2Go boards.
- Level shifting handling capabilities between CMOS 3.3V and TTL 5V.
  - Solder bridges to selectively deactivate level shifting.
  - Additional pins enable setting the reference voltages for level shifting.
- Separate power control switches for Socket 1 and Socket 2. Socket 1 is independently controllable while Socket 2 and 3 share pins to underlying control board.

More information is available at Infineon website.

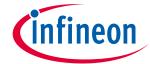

#### **System Setup**

#### 3.2.3 Shield2Go Security OPTIGA™ Trust M

Shield2Go boards are equipped with featured Infineon ICs and provide a standardized form factor and pin layout, allowing a 'plug and play' approach for easy prototyping.

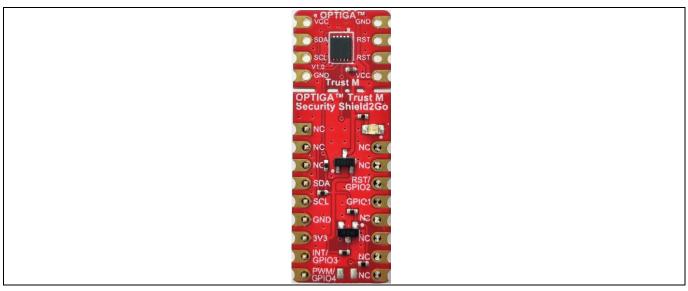

Figure 5 OPTIGA<sup>™</sup> Trust M Shield2Go

The OPTIGA™ Trust M Shield2Go is equipped with OPTIGA™ Trust M security chip. It allows users to develop system solutions by combining Shield2Go with My IoT adapter and XMC.

Note: Ensure no voltage supplied to any of the pins exceeds the abolsute maximum rating of  $V_{cc}$  + 0.3 V.

#### 3.3 Software Setup

This section describes the software used in XMC to run the OPTIGA™ Trust M setup.

#### 3.3.1 Software Components

All the software components required on XMC are explained in the following sections.

#### 3.3.1.1 XMC4800 IoT Connectivity Kit

- 1. OPTIGA™ Trust M Host Library consists of the following:
  - Service Layer
    - The layers (Util and Crypt) provide APIs to interact with OPTIGA™ for various use-case functionalities.
  - Access Layer
    - This layer manages the access to the command interface of OPTIGA™ security chip. It also provides the communication interface to the OPTIGA™.
  - Platform Abstraction Layer
    - This layer provides platform agnostic interfaces for the underlying HW and SW platform functionalities used by OPTIGA™ libraries.
  - Platform Layer
    This layer provides the platform specific components and libraries for the supported platforms.

## Product Version: V1

# infineon

#### **System Setup**

2. IFX I2C Protocol

This is an implementation as per document [2].

3. XMC4800 I2C Driver

These are low level I2C device driver for I2C communication from XMC to OPTIGA™ Trust M Security chip.

4. OPTIGA™ Trust M XMC Example

This Example Application demonstrates Secure Data Object, Hibernate feature, Cryptographic ToolBox Functionalities and Read/Write General Purpose Data use cases.

Note: The binaries and the example application provided with the application note are meant for the XMC4800 IoT ConnectivityKit v1. These binaries may not work as expected if executed on a different platform.

#### 3.3.2 PC Requirements and Configurations

#### 3.3.2.1 PC Requirement

A 32-bit or 64-bit PC with Windows 7/10 Operating System with the below requirements need to be used for setting up the OPTIGA™ Trust M setup:

1. One USB port.

2. DAVE 4.4.2 and device feature 2.2.4, which can be downloaded from Infineon website.

Link to download DAVE 4.4.2: <u>Dave Download</u>

3. Segger J-Link tool v6.00 or greater for flashing software on XMC.

Link to download Segger: <u>J-Link tool Download</u>
Link to download manuai: <u>J-Link manual Download</u>

Note: The path where DAVE tool is extracted is henceforth referred to as <DAVE PATH> in the document.

Note: All the tools mentioned in the above list are intended to be used with the binaries or source code given in the release package.

# infineon

#### **Using OPTIGA™ Trust M**

## 4 Using OPTIGA™ Trust M

#### 4.1 Quick Setup

This section explains the steps to run OPTIGA™ Trust M example application.

#### 4.1.1 Running OPTIGA™ Trust M Example Application

1. Make the connections among XMC4800 IoT Connectivity Kit, My IoT Adapter and OPTIGA™ Trust M Shield2Go as shown below

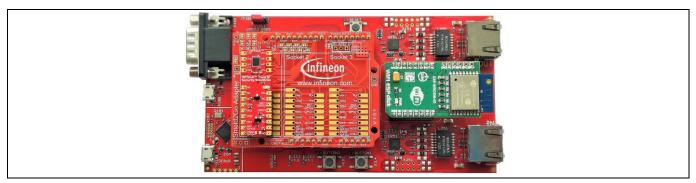

Figure 6 XMC4800 IoT Connectivity Kit, My IoT Adapter and OPTIGA™ Trust M Shield2Go connection

- 2. Power up the kit by connecting Micro USB cable between PC and Debugger micro USB. For placement of Debugger micro USB refer Figure 3.
- 3. Download the OPTIGA™ Trust M example application using JFlashLite tool as described in section 4.1.2.1. Hex file location is <INSTALLDIR>\binaries\xmc4800\_iot\_kit\dave4\xmc4800\_optiga\_example.hex.
- 4. OPTIGA™ Trust M example application uses USBD\_VCOM for logging, refer section 4.1.3 for logging details.

#### 4.1.2 Steps to download example hex file to XMC4800 Connectivity IoT Kit

## 4.1.2.1 Using JFlashLite tool

1. Run JFlashLite.exe from JLink installation folder. It shows a notice window. Click OK.

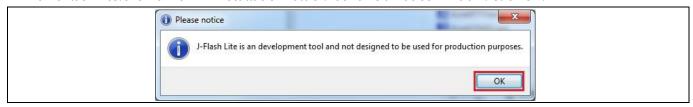

Figure 7 JFlashLite launch window

2. Click on Device to select a target device.

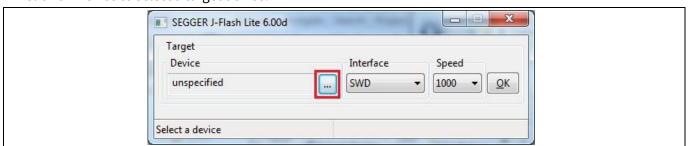

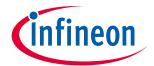

#### Figure 8 JFlashLite select a device

3. Select Infineon as Manufacturer and Device as XMC4800-2048, and then click OK.

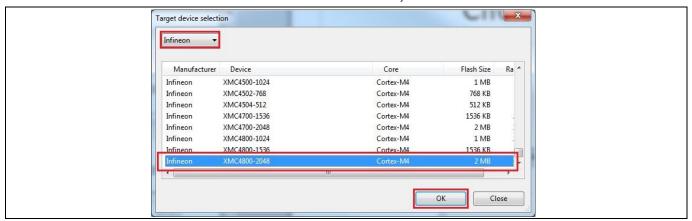

Figure 9 JFlashLite Target device selection

- 4. After target device selection, click OK on window shown in Figure 9.
- 5. Select hex file to be flashed under Data File and click on Program Device. It then shows the programming progress window.

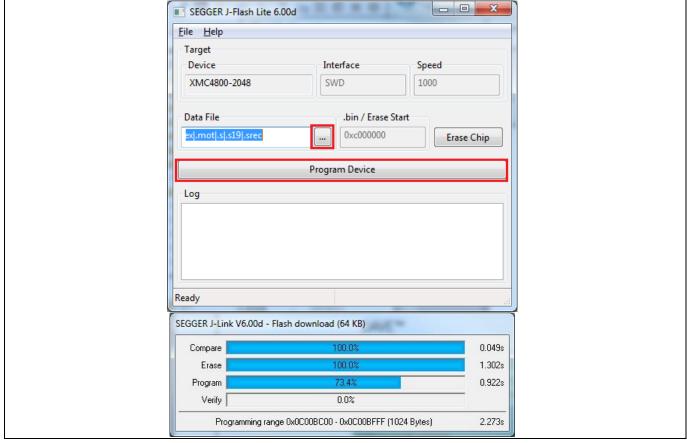

Figure 10 JFlashLite Hex file selection and programming progress window

6. Flash download completed.

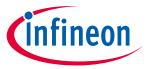

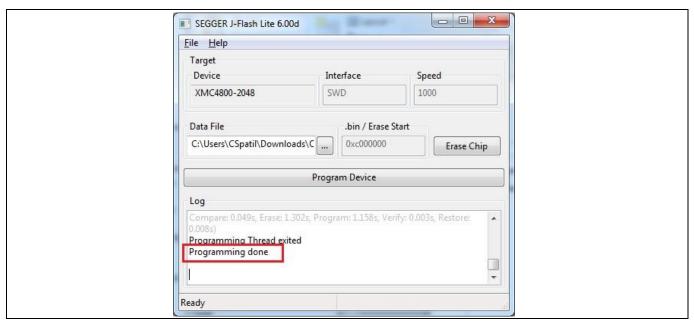

Figure 11 JFlashLite programming completion window

#### 4.1.3 Logger

#### 4.1.3.1 Logger setup

- 1. Connect the micro USB cable between PC and micro USB. For placement of micro USB refer Figure 3.
- 2. Reset the XMC4800 by pressing the reset button.
- 3. Select the COM port with name "Communications Port".

Note:

For binding the Windows serial driver(usbser.sys) with USBD\_VCOM device user has to point to the driver.inf file in the folder path:

<INSTALLDIR>\projects\xmc4800\_iot\_kit\common\Dave\Generated\USBD\_VCOM\inf\

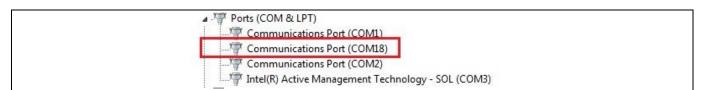

Figure 12 Discovery of USB Serial Device COM port

4. Configure COM port with 9600 8N1.

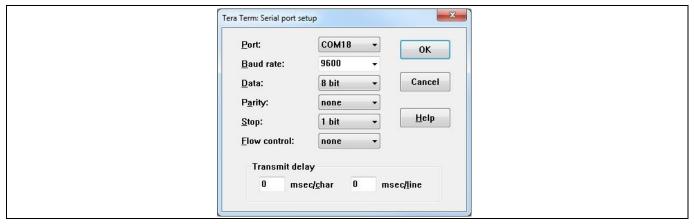

TeraTerm terminal serial configuration Figure 13

- 5. Once connected, the terminal displays the text "Press any key to start example demonstration".
- 6. The logs of the example execution are displayed along with status of each example as Passed or Failed.

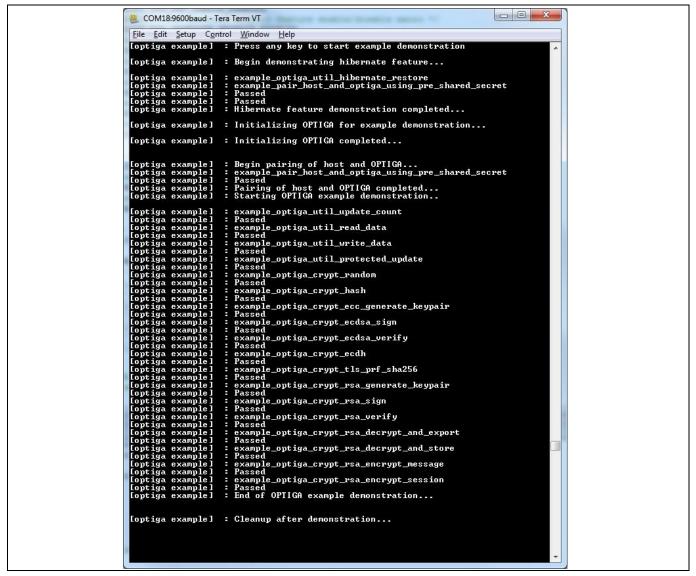

Figure 14 TeraTerm log of example application

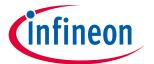

#### 4.1.3.2 Logger control

By default only logging from example is enabled in the release package.

Further control for OPTIGA™ Trust M host code logging is available in optiga\_lib\_config.h.

The macro OPTIGA\_LIB\_ENABLE\_LOGGING provides complete control to enable/disable logging at host code. In addition, logging at UTIL, CRYPT, CMD and COMMS layer can be controlled using the following macros,

- OPTIGA\_LIB\_ENABLE\_UTIL\_LOGGING
- OPTIGA\_LIB\_ENABLE\_CRYPT\_LOGGING
- OPTIGA\_LIB\_ENABLE\_CMD\_LOGGING
- OPTIGA\_LIB\_ENABLE\_COMMS\_LOGGING

#### For Example,

- 1. To enable logging for only COMMS layer, enable OPTIGA\_LIB\_ENABLE\_COMMS\_LOGGING and disable rest all layer macros.
- 2. Build the project and run the project as defined in 4.1.1

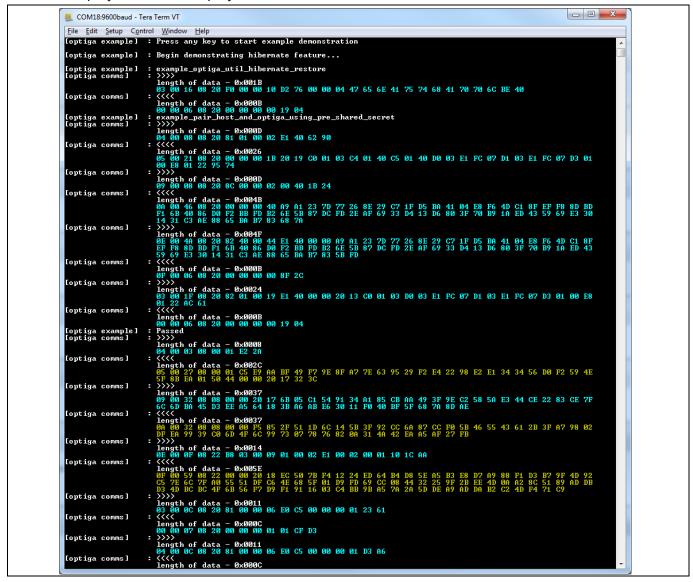

Figure 15 Logging data with only COMMS layer enabled

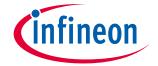

#### **Using OPTIGA™ Trust M**

Note: Execution time of example increase if more logging informationis printed.

#### 4.2 Advanced Setup

This section explains the steps to build and run OPTIGA™ Trust M example application.

## **4.2.1** Setting up DAVE<sup>™</sup>IDE on PC

- 1. Refer to the installation guide in <DAVE\_PATH> to install DAVE™ on your PC.
- 2. Start DAVE<sup>™</sup> from <DAVE\_PATH>\eclipse\DAVE.exe. The following splash screen will appear:

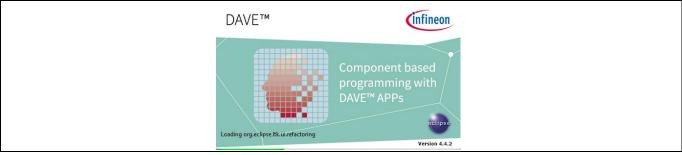

Opening DAVE<sup>TM</sup>

3. Eclipse Launcher will pop-up. Select the workspace for DAVE™.

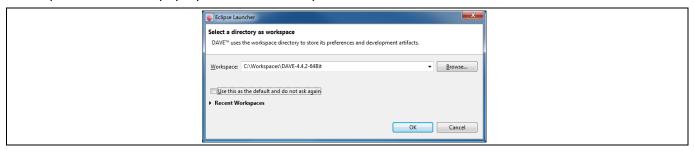

Figure 17 Select workspace

4. DAVE IDE enabled window.

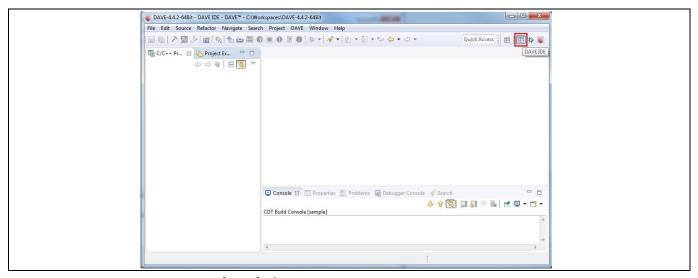

Figure 18 DAVE IDE Perspective window

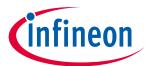

#### **Using OPTIGA™ Trust M**

## **4.2.2** Running OPTIGA™ Trust M Example Application Project with DAVE™

- 1. Make the connections among XMC4800 IoT Connectivity Kit, My IoT Adapter and OPTIGA™ Shield2Go.
- 2. Power up the kit by connecting Micro USB cable between PC and Debugger micro USB. For placement of Debugger micro USB refer Figure 3.
- 3. Import example application project into DAVE IDE, by navigating through **File -> Import.** In Import pop-up, select Existing Projects into Workspace under General and then click Next.

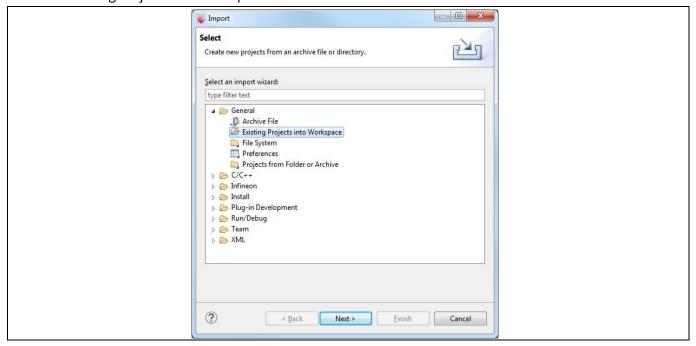

Figure 19 Import DAVE project window

4. Browse to <INSTALLDIR>\projects\xmc4800\_iot\_kit\dave4 for Select root directory, select xmc4800\_optiga\_example and then click Finish.

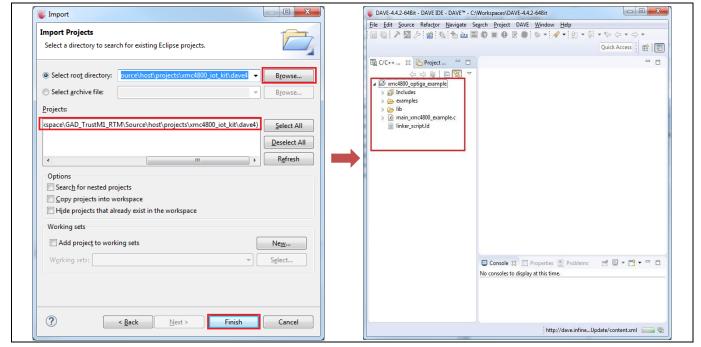

Figure 20 Import a example project

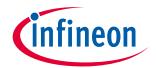

#### **Using OPTIGA™ Trust M**

5. Set example project as an active project by right-click on project and select **Set Active Project**.

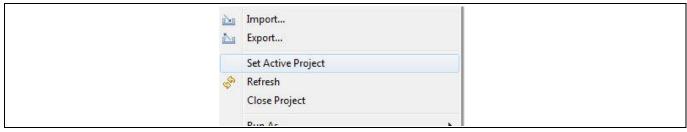

Figure 21 Example project set as active project

6. Select the build configuration by right-click on example project and then select **Build Configurations -> Set Active -> Debug.** 

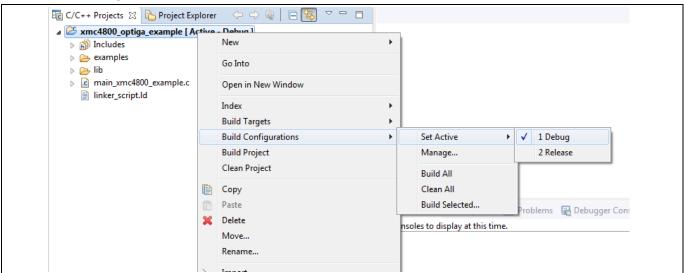

Figure 22 Build configuration selection

7. Build the project in debug configuration. It should be error free.

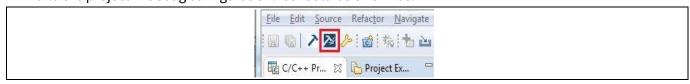

Figure 23 Example build in debug

8. Before launching the debugger, ensure that values are properly updated for variables like jlink\_gdbserver and jlink\_path. Navigate through **Window -> Preferences -> Run/Debug -> String Substitution** and update values as shown in the figure below:

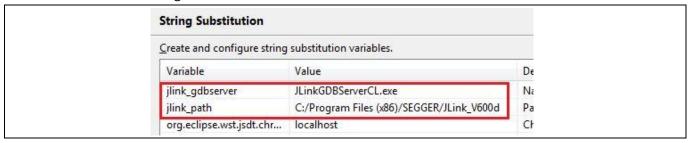

Figure 24 J-Link variable mapping

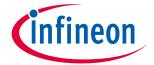

9. Launch debugger for debug of example application by clicking on bug symbol.

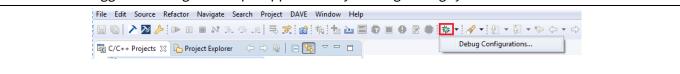

Figure 25 Debugger launch

10. Create a debug configuration and then click on Debug.

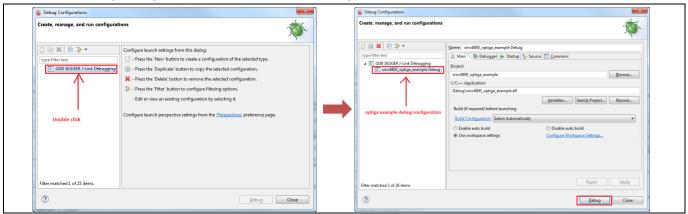

Figure 26 Creating a example debug configuration

11. If a window prompts to confirm the perspective switch, check the Remember my decision, and click yes.

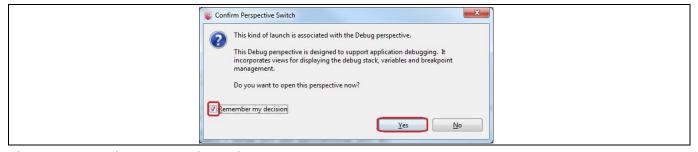

Figure 27 Confirm perspective switch

12. Start the debugger.

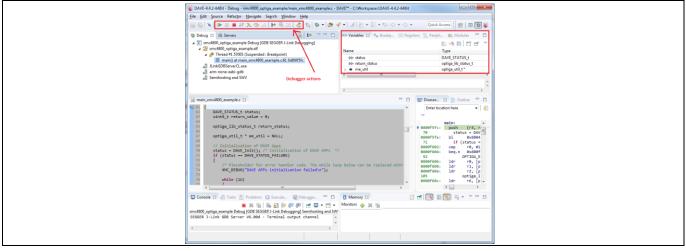

Figure 28 Starting a debug session

#### **Product Version: V1**

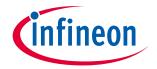

#### Using OPTIGA™ Trust M

- 13. Refer section 4.1.3.1 to setup USBD\_VCOM for logger.
- 14. Example logs can be seen on terminal as shown in Figure 14.
- 15. To build project in release configuration, select the build configuration as **Release** as shown in Figure 22 and build the project again.
- 16. Create a new configuration by right-click on example project and Run As -> Run Configurations. Doubleclick on GDB SEGGER J-Link Debugging and select Release configuration then click on Run. The logs of the executing example can be seen on the terminal as shown in Figure 14.

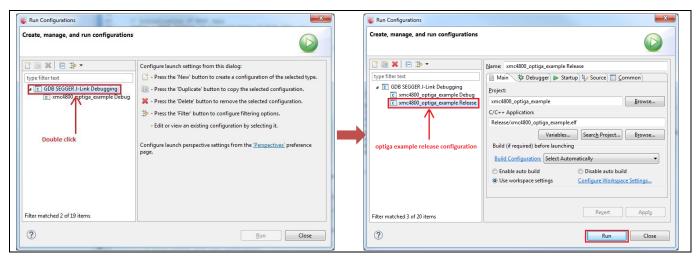

Run example with release configuration Figure 29

17. To execute the example without shielded connection, disable the macro OPTIGA\_COMMS\_SHIELDED\_CONNECTION in file optiga\_lib\_config.h.

```
/** @brief OPTIGA COMMS shielded connection feature.
           To disable the feature, undefine the macro
//#define OPTIGA_COMMS_SHIELDED_CONNECTION
```

Figure 30 OPTIGA\_COMMS\_SHIELDED\_CONNECTION disable

18. To run example application with logging for different layers refer to section 4.1.3.2.

**Product Version: V1** 

## **Troubleshooting**

#### **Troubleshooting** 5

#### Troubleshooting Table 6

| No | Problem                                                               | Reason                          | Solution                                                                                                    |
|----|-----------------------------------------------------------------------|---------------------------------|----------------------------------------------------------------------------------------------------|
| 1  | The Green LED light is<br>"Not on" on XMC4800 IoT<br>Connectivity kit | No power supply                 | Verify that power supply is connected to XMC4800 IoT Connectivity kit.                                                                                      |
| 2  | CDC port not detected                                                 | SW not correctly installed      | In device manager, click on the malfunctioning CDC port and select to manually install the driver. Provide directory as C:\ for path to install the driver. |
| 3  | Problem occurred during debugger launch                               | Debug session is not terminated | Go to Debug perspective and remove all terminated launches.                                                                                                 |

**Product Version: V1** 

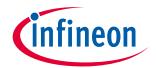

## **Revision History**

## **Revision History**

#### Table 7

| <b>Document version</b> | Date of release | <b>Description of changes</b> |
|-------------------------|-----------------|-------------------------------|
| 1.00                    | 01-08-2019      | Release to production release |
|                         |                 |                               |
|                         |                 |                               |
|                         |                 |                               |
|                         |                 |                               |

#### **Trademarks**

All referenced product or service names and trademarks are the property of their respective owners.

Edition 2019-08-01

Published by Infineon Technologies AG 81726 Munich, Germany

© 2019 Infineon Technologies AG. All Rights Reserved.

Do you have a question about this document?

Email:

**DSSCustomerService@infineon.com** 

**Document reference** 

#### IMPORTANT NOTICE

The information given in this document shall in no event be regarded as a guarantee of conditions or characteristics ("Beschaffenheitsgarantie").

With respect to any examples, hints or any typical values stated herein and/or any information regarding the application of the product, Infineon Technologies hereby disclaims any and all warranties and liabilities of any kind, including without limitation warranties of non-infringement of intellectual property rights of any third party.

In addition, any information given in this document is subject to customer's compliance with its obligations stated in this document and any applicable legal requirements, norms and standards concerning customer's products and any use of the product of Infineon Technologies in customer's applications.

The data contained in this document is exclusively intended for technically trained staff. It is the responsibility of customer's technical departments to evaluate the suitability of the product for the intended application and the completeness of the product information given in this document with respect to such application.

For further information on the product, technology, delivery terms and conditions and prices please contact your nearest Infineon Technologies office (www.infineon.com).

#### WARNINGS

Due to technical requirements products may contain dangerous substances. For information on the types in question please contact your nearest Infineon Technologies office.

Except as otherwise explicitly approved by Infineon Technologies in a written document signed by authorized representatives of Infineon Technologies, Infineon Technologies' products may not be used in any applications where a failure of the product or any consequences of the use thereof can reasonably be expected to result in personal injury.